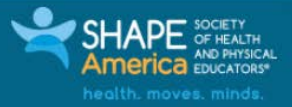

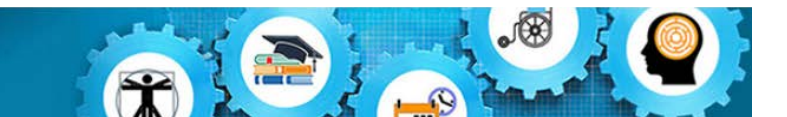

## **Creating a User Import File for TIDE**

Updated March 9, 2018 *Prepared by the American Institutes for Research®*

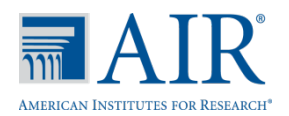

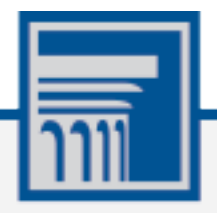

Descriptions of the operation of the Test Information Distribution Engine, Test Delivery System, and related systems are property of the American Institutes for Research (AIR) and are used with the permission of AIR.

## **Creating a User File for Importing Users in TIDE**

All AIR assessment systems are secure and role-based. To be able to access any assessment system, a user account needs to be set up for you in the Test Information Distribution Engine (TIDE). Your access to data residing in the systems will depend on your user role and your district-school associations. For example, district users can view and manage data for all schools in their district; school users can view and manage data for their school.

<span id="page-1-0"></span>Generally, you can create accounts for user roles which are lower in the hierarchy (se[e Figure](#page-1-0)  [1\)](#page-1-0). For example, a District Test Coordinator (DC) can create user accounts for the School Test Coordinator (SC), Teacher (TE), or Proctor (PR) roles, but cannot create a DC role.

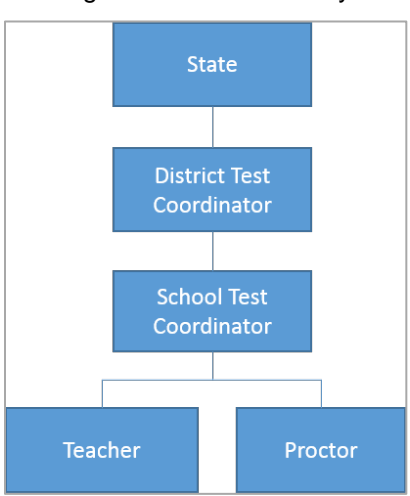

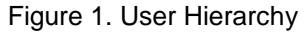

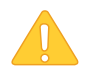

**Caution:** When creating the User file, you must specify the real district and school IDs that have been assigned by the state department of education or other applicable governing body.

Some important things to keep in mind when creating the User File are:

- The User File must be in Excel or CSV format.
- The order of the columns must match the order specified in [Table 1.](#page-2-0)
- Real district and school IDs that match the district and school IDs included in the Institution file need to be provided.
- An active email address must be provided for the user since the email will be used as the user's username for logging into AIR systems and will be used for all communications sent from AIR, such as account activation information.

[Table 1](#page-2-0) describes the columns comprising a User File.

<span id="page-2-0"></span>Table 1. Columns in the User File

| <b>Column</b>                 | <b>Description</b>                                                                                                    | <b>Valid Values</b>                                                                                                    |  |  |  |
|-------------------------------|----------------------------------------------------------------------------------------------------|----------------------------------------------------------------------------------------------------|--|--|--|
| <b>STATE<sup>a</sup></b>      | This is the standard two-letter abbreviation of the<br>state with which the user is associated.                                                                                                    | One of the following:<br>AK, AL, AR, AS, AZ, CA,<br>CO, CT, DC, DE, FL, GA,<br>GU, HI, IA, ID, IL, IN, KS,<br>KY, LA, MA, MD, ME, MI,<br>MN, MO, MP, MS, MT, NC,<br>ND, NE, NH, NJ, NM, NV,<br>NY, OH, OK, OR, PA, PR,<br>RI, SC, SD, TN, TX, UM,<br>UT, VA, VI, VT, WA, WI,<br>WV, WY, AI |  |  |  |
| <b>DISTRICTID<sup>a</sup></b> | This is the unique identifier assigned to the district<br>with which the user is associated, appended by the<br>two-letter state abbreviation.<br>For example, if a district test coordinator is<br>associated with district 111 in Georgia, then the<br>user's DISTRICTID is GA 111. | Up to 20 alphanumeric<br>characters.                                                                                                    |  |  |  |
| <b>SCHOOLID<sup>a</sup></b>   | This column is not applicable when adding district-<br>level users and must remain blank (see Figure 2).<br>It is only applicable for adding school-level roles.                                                                                                    | Up to 20 alphanumeric<br>characters.                                                                                                    |  |  |  |
| <b>FIRSTNAME<sup>a</sup></b>  | User's first name.                                                                                                    | Up to 35 characters.                                                                                                    |  |  |  |
| LASTNAME <sup>a</sup>         | User's last name.                                                                                                    | Up to 35 characters.                                                                                                    |  |  |  |
| <b>EMAIL<sup>a</sup></b>      | User's email address. This will be the user's<br>username for logging into any AIR assessment<br>system and will be the email address to which all<br>AIR assessment-related emails will be sent.                                                                                     | Up to 128 characters.                                                                                                    |  |  |  |
| <b>PHONE</b>                  | User's phone.                                                                                                    | Phone number in the format<br>XXX-XXX-XXXX.                                                                                                    |  |  |  |
| <b>ROLE</b> <sup>a</sup>      | User's role in the assessment systems.                                                                                                    | For creating DC user roles,<br>enter DC.                                                                                                    |  |  |  |
| <b>ACTION</b>                 | Indicates if the user's record is being added,<br>modified, or deleted.                                                                                                    | One of the following:<br><b>ADD</b><br><b>DELETE</b>                                                                                                    |  |  |  |

## <span id="page-2-1"></span><sup>a</sup> Required field

A sample user file is displayed below.

Figure 2. Sample User File

<span id="page-2-2"></span>

| <b>STATE</b> | DISTRICTID SCHOOLID | <b>FIRSTNAME</b> | <b>LASTNAME</b> | EMAIL             | <b>PHONE</b>    | <b>ROLE</b> | <b>ACTION</b> |
|--------------|---------------------|------------------|-----------------|-------------------|-----------------|-------------|---------------|
| <b>GA</b>    | GA 111              | <b>JANE</b>      | <b>DOE</b>      | jane.doe@demo.com | 478-999-1234 DC |             | <b>ADD</b>    |